# transporlis.pt<br>Um só caminho, o seu!

# **GUIA DE INSTALAÇÃO DO WIDGET TRANSPORLIS**

27.11.2015

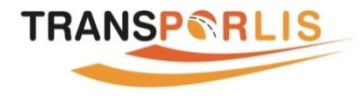

## **INTRODUÇÃO**

# $\bullet\bullet\bullet\bullet\bullet\bullet\bullet\bullet\bullet$

**O** *widget* **TRANSPORLIS é uma pequena aplicação que permite adicionar funcionalidades do** *journey planner* **TRANSPORLIS a** *sites***, permitindo aos visitantes conhecer a maneira mais fácil de chegar aos locais, nomeadamente instalações de entidades, utilizando os transportes públicos da Área Metropolitana de Lisboa.**

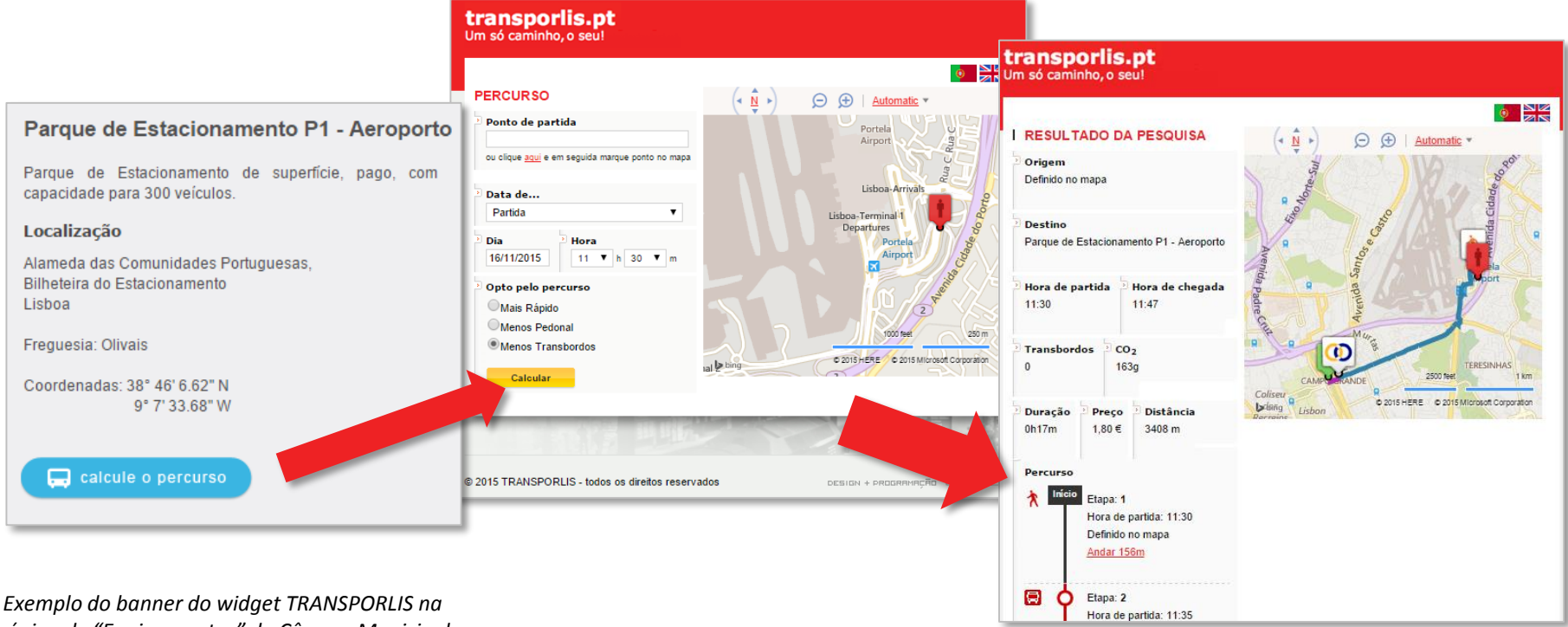

*página de "Equipamentos" da Câmara Municipal* 

*de Lisboa [www.cm-lisboa.pt](http://www.cm-lisboa.pt/) Widget Transporlis para planear a viagem de uma origem até ao Parque de Estacionamento P1 do Aeroporto de Lisboa, utilizando transportes públicos.*

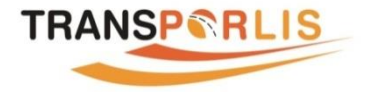

## **INSCRIÇÃO**

# 

**A utilização do** *widget* **TRANSPORLIS requer um pedido de registo prévio para o seguinte email** [suporte@gismedia.pt](mailto:suporte@gismedia.pt).

**Após receber as credenciais de acesso, bastará aceder à gestão do** *widget* **através seguinte endereço:**

<http://www.transporlis.pt/Default.aspx?tabid=224>

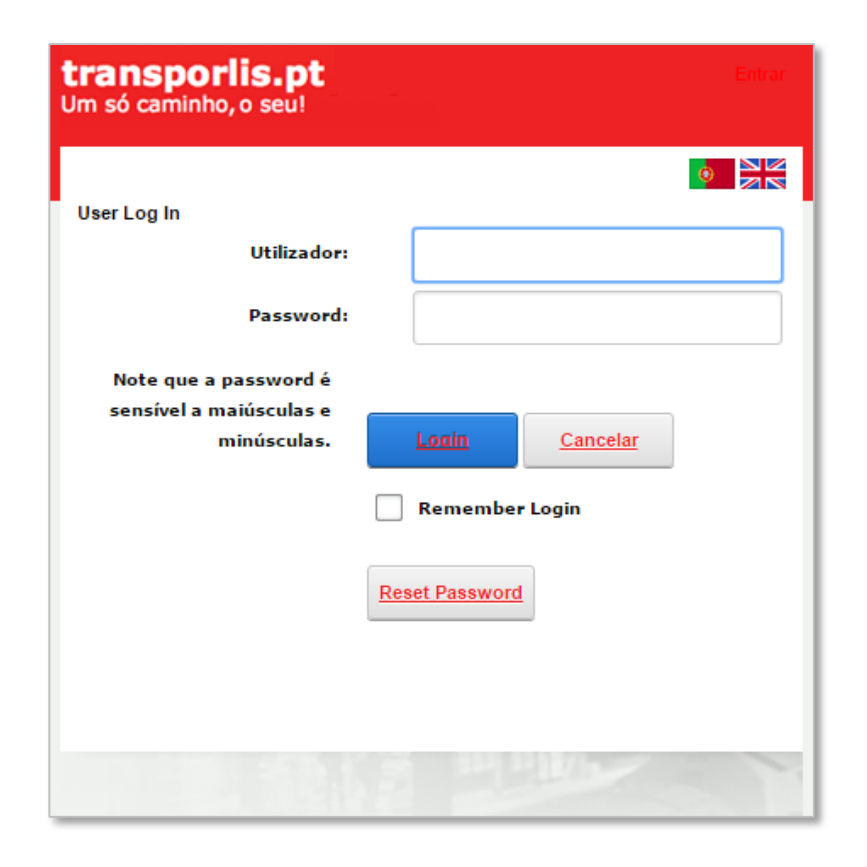

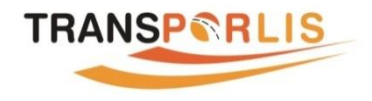

#### **BACKOFFICE DO WIDGET**

#### .........

**Após login efetuado, o utilizador tem acesso ao** *backoffice* **do** *widget***. Aqui podem ser registados múltiplos locais para finalidades diversas, como seja o de chegar a uma instituição utilizando transportes públicos.**

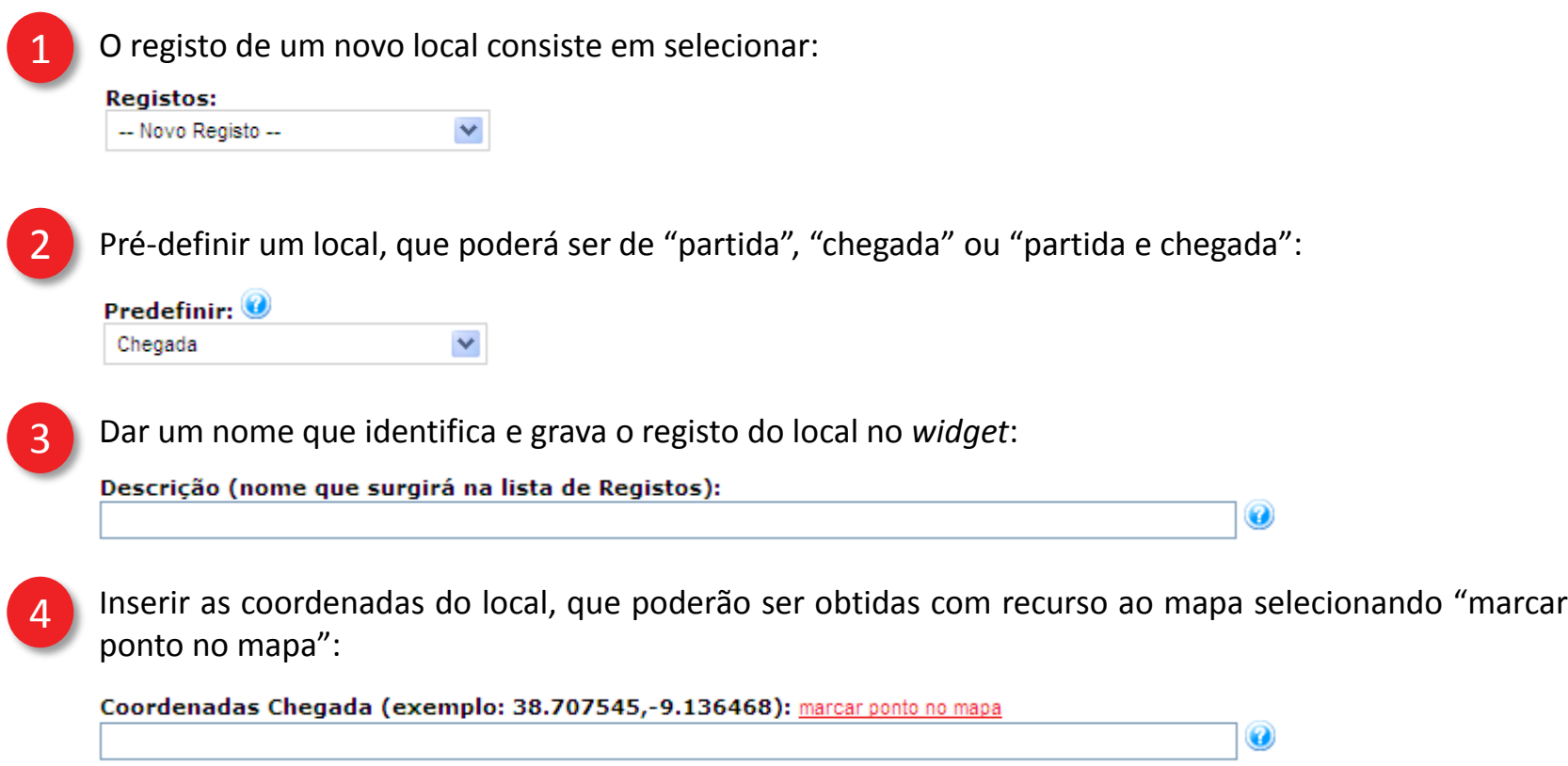

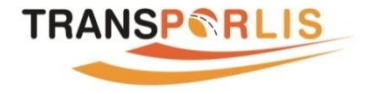

5

#### **BACKOFFICE DO WIDGET**

#### 000000000

O ícone de chegada a mostrar no mapa pode ser personalizado, desde que tenha o formato .png e dimensões de 39x41 pixels, sendo introduzido o endereço para a imagem no campo seguinte. Caso não seja inserido, é exibido um ícone por defeito intitulado "Fim".

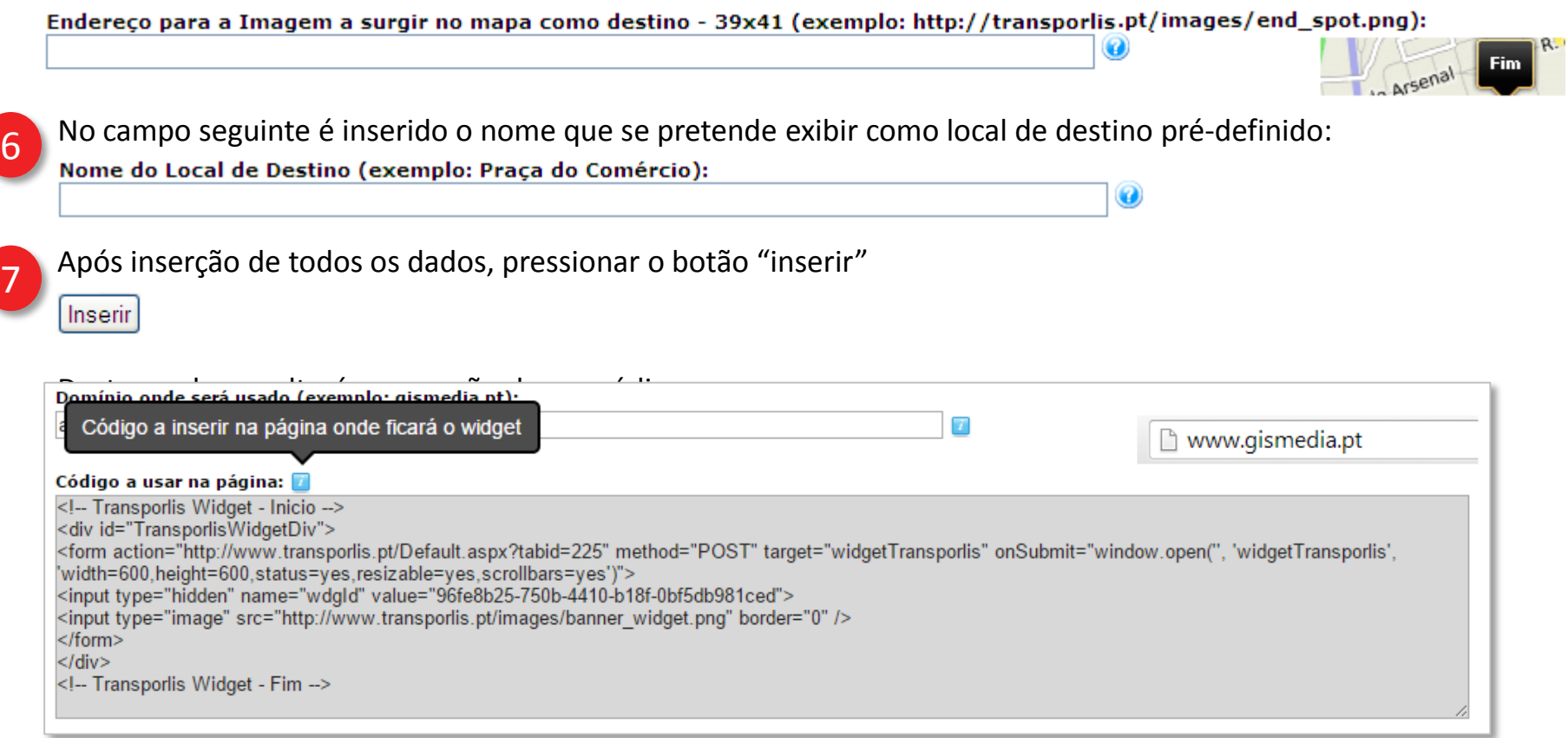

*Exemplo de código gerado pelo widget para um local de chegada*

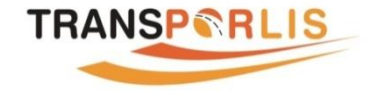

8

# **INSERÇÃO DO CÓDIGO NA PÁGINA DE DESTINO**

Realizado pelo administrador técnico que mantém o site de destino, o código gerado deverá ser copiado para a página web (por exemplo para uma página de contactos).

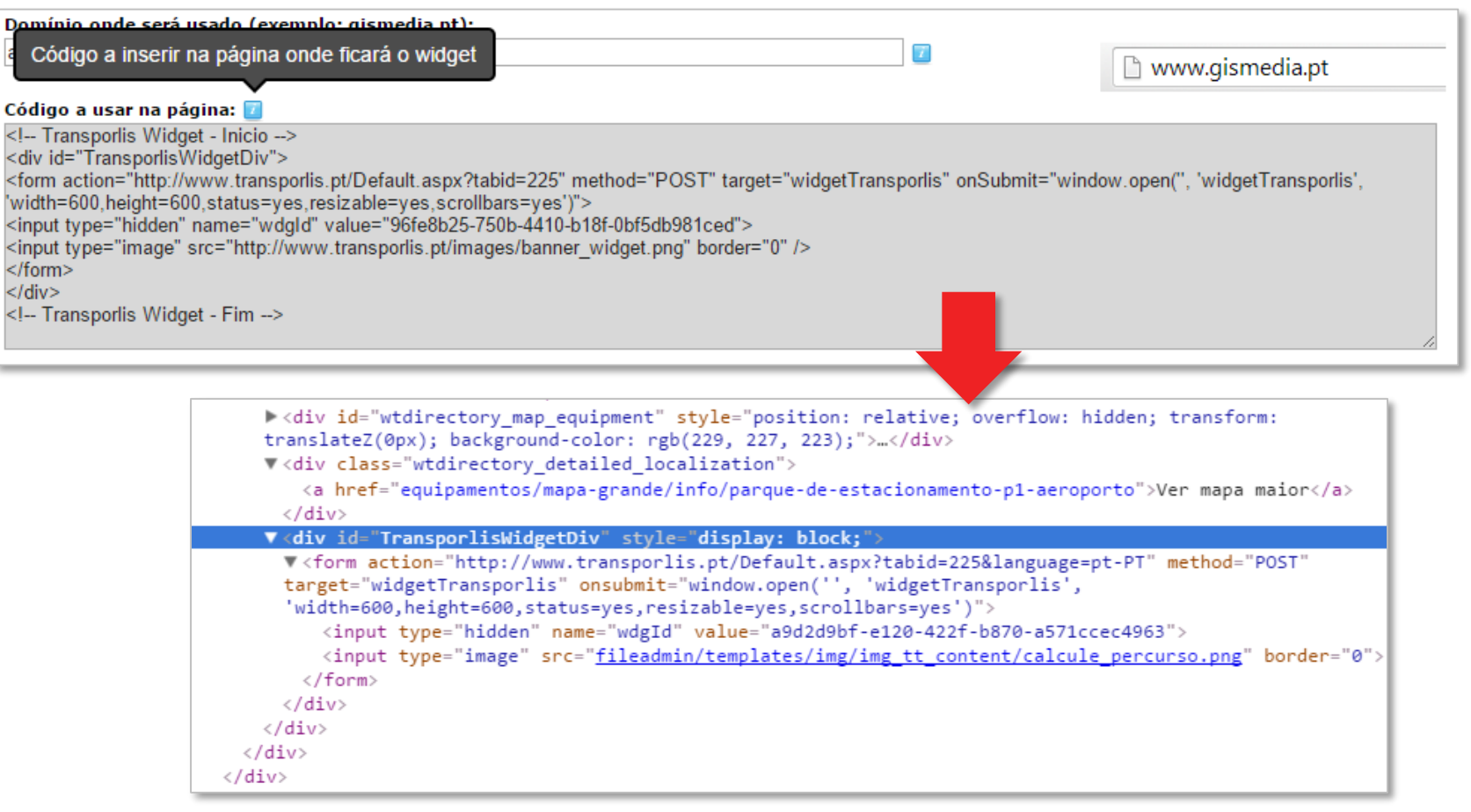

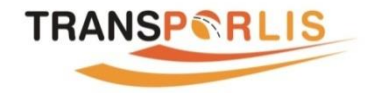

000000000

#### **PERSONALIZAÇÃO DO BANNER**

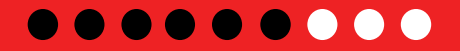

9

O *banner* do widget que é instalado na página de destino pode ser personalizado, bastando para isso alterar a linha abaixo destacada para um endereço diferente onde estará a imagem customizada.

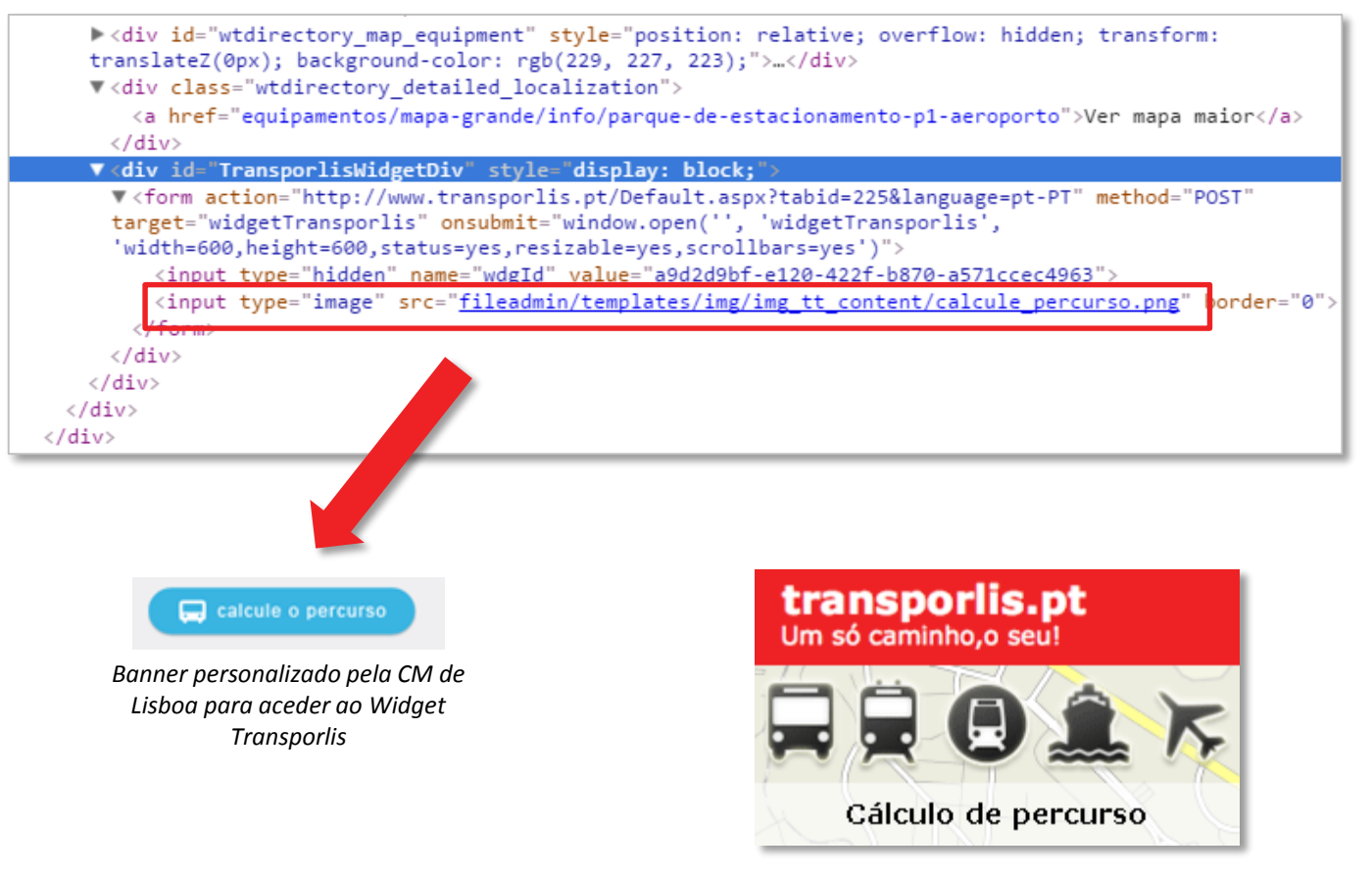

*Caso o banner não seja personalizado, surgirá este banner por defeito do Widget Transporlis*

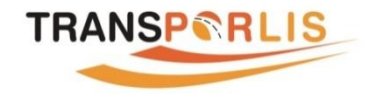

# **IMPORTAÇÃO EM BATCH**

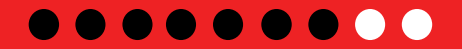

**Caso exista um grande volume de locais para a criação de** *widgets* **Transporlis, está disponível a funcionalidade que se encontra no topo da página do** *widget* **Transporlis.**

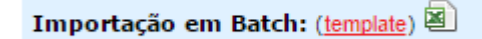

1 Para iniciar este processo, deverá começar por descarregar o *template*.

Importação em Batch: (template)

2

Ao abrir no Excel o ficheiro descarregado ("template.xlsx"), este é composto por 9 colunas que podem desta forma ser preenchidas importando de outras fontes.

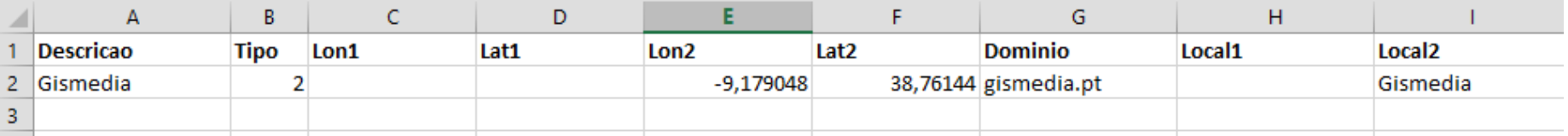

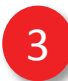

A titulo de exemplo, foi criada a localização da Gismédia, com o Tipo 2, ou seja, pretende-se saber como chegar às instalações. Na coluna Tipo existem 3 possibilidades.

#### **Tipo de Widget**

1 - Ponto de Partida prédefinido (como sair) 2 - Ponto de Chegada prédefinido (como cá chegar) 3 - Ponto de Partida e Chegada prédefinido (ir de A a B)

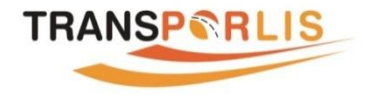

#### **IMPORTAÇÃO EM BATCH**

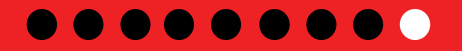

4 Após finalização do preenchimento do *template* deverá gravar o ficheiro e importá-lo através do seguinte icon.

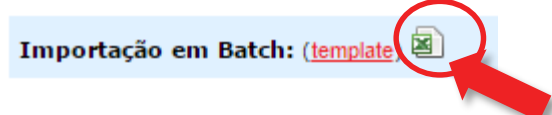

5 Deverá em seguida escolher o ficheiro preenchido e enviar.

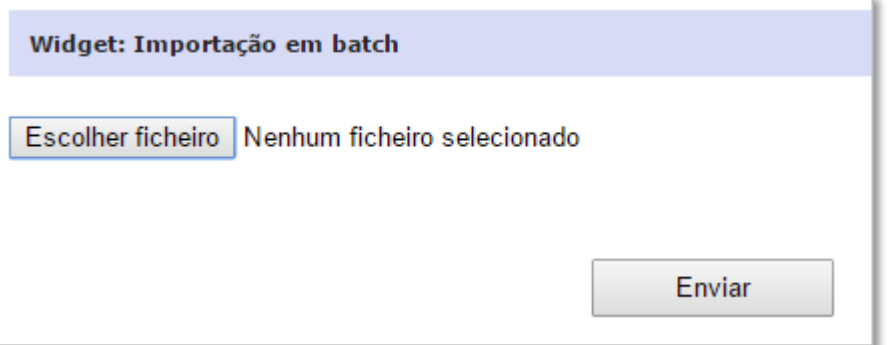

6

Após o envio, o ficheiro é processado e fica disponível um novo ficheiro Excel ("widgets.xlsx")", que contém já uma coluna com o código de cada local para otimizar a integração do *widget* em sites e páginas dinâmicas.

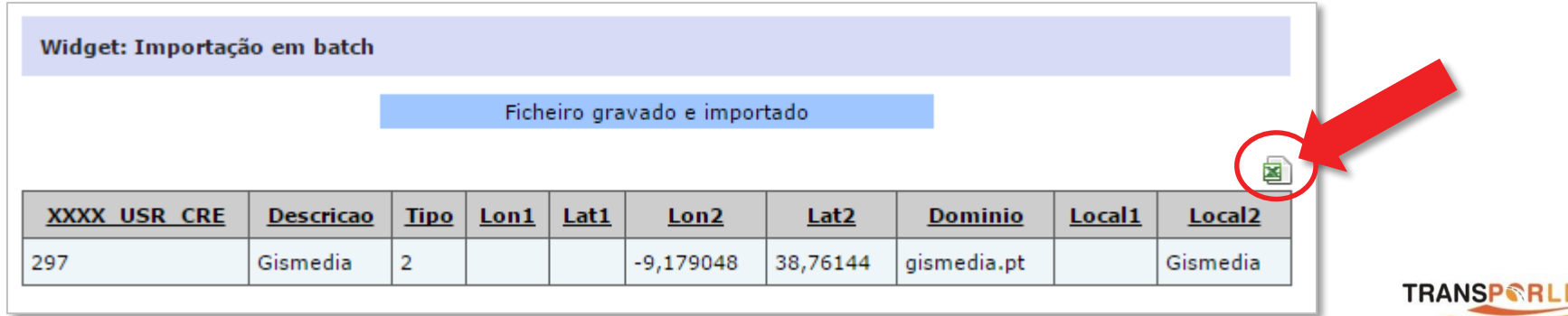

## **IMPORTAÇÃO EM BATCH**

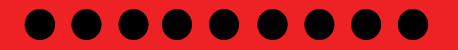

7 Ao regressar à página do *widget* Transporlis, na lista de "Registos" já se encontram importados todos os locais e está disponível o código do *widget* Transporlis para cada local.

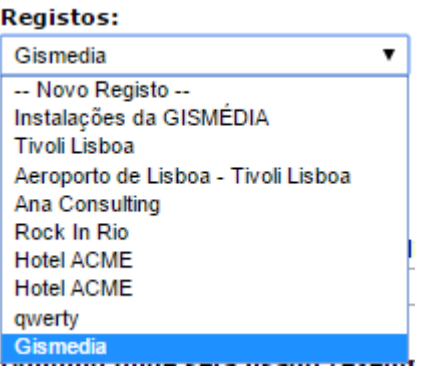

**Nota:** A funcionalidade "Importação em Batch" só deve ser utilizada para novos locais que ainda não possuem um código do *widget* Transporlis.

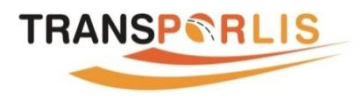

# transporlis.pt<br>Um só caminho, o seu!

# **SUPORTE**

Caso sejam encontradas dificuldades ou problemas na instalação do *widget* TRANSPORLIS, está disponível o seguinte contacto:

**suporte@gismedia.pt**

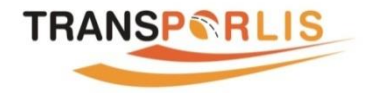